# **Rancangan Program Aplikasi Informasi Ramuan Etnomedisin Obat Tradisional Indonesia Berbasis Android**

**Fitria Sumawardani <sup>1</sup> , Susi Widayati<sup>2</sup>, Ire Puspa Wardhani <sup>3</sup>** Sistem Informasi, STMIK Jakarta STI&K

widayatisusi@yahoo.co.id, irewardhani@jak-stik.ac.id

#### **Abstrak**

Pada era teknologi informasi yang telah berkembang pesat saat ini banyak pengguna s*martphontre* android berlomba-lomba untuk mengunduh berbagai aplikasi yang ditawarkan seperti aplikasi untuk mencari informasi-informasi penting atau informasi lain yang dapat digunakan untuk menambah pengetahuan antara lain informasi-informasi tentang kesehatan. Di dalam dunia kesehatan terdapat dua macam metoda pengobatan, yaitu metode pengobatan modern dan metode pengobatan tradisional. Banyak fitur yang telah ditawarkan oleh produsen *handphone* dalam memberikan informasi kesehatan para masyarakat khususnya pada penderita penyakit asam urat, batuk, diare atau mencret, wasir, *hypertensi*, lemak darah, kencing manis (Diabetes Millitus), sakit kuning, batu ginjal dan penyakit kulit (kurap, jerawat, eksim) dibuat aplikasi dengan menggunakan bahasa pemrograman JAVA, JDK (*Java Development Kit*), XML (*Extensible Markup Language*) berbasis Android dan IDE (*Integrated Development Environtmet*) Eclipse 'Indigo', dan aplikasi tersebut tidak hanya dapat menginformasikan cara pengobatannya saja namun juga keterangan tentang definisi, gejala, serta penyebab dari sepuluh nama penyakit yang terdapat pada aplikasi tersebut, dan juga terdapat gambar dari bahan-bahan untuk membuat ramuannya. Fitur-fitur yang tersedia pada aplikasi tersebut berupa *form-form* dimana pengguna dapat melakukan pencarian tentang nama penyakit, dan *background* yang ditampilkan pada setiap isi informasi juga berbedabeda agar pengguna tidak bosan untuk membaca informasi yang ada pada aplikasi tersebut. Aplikasi ini telah di uji coba pada *handphone Samsung Galaxy Grand (GT-I9082)* dan hasilnya dapat diimplementasikan dengan baik, tulisan mudah dibaca serta gambar-gambar yang disajikan tampak terlihat jernih dan jelas.

**Kata Kunci :** Program Aplikasi, *Etnomedisin*, berbasis Android

#### **Pendahuluan**

Dalam Perkembangan Teknologi Informasi, teknologi android dapat juga dimanfaatkan dalam memberikan informasi penting, salah satunya yaitu informasi kesehatan. Di dunia kesehatan terdapat dua macam metode pengobatan, yaitu metode pengobatan modern dan metode pengobatan tradisional. Bangsa Indonesia dengan kebhinekaannya dalam suku, tradisi, dan budaya memiliki warisan pengobatan tradisional yang sangat kuat. Hutan tropis yang sangat luas, beserta keanekaragaman hayati yang ada di dalamnya merupakan sumber daya alam Indonesia yang tak ternilai harganya, yang juga merupakan kekayaan bangsa Indonesia. Salah satu contoh dari metode pengobatan tradisional

di Indonesia adalah metode pengobatan *etnomedisin.* 

*Etnomedisin* adalah pengetahuan tentang pengembangan pengobatan yang didasarkan atas makna budaya lokal dengan strategi integrasi antara kepercayaan dan praktek pengobatan terhadap penyakit tertentu dan tidak dipengaruhi oleh kerangka obat modern sehingga pengetahuan etnomedisin pada setiap etnis adalah unik. Jenis tumbuhan obat, ramuan jamu, dan kearifan lokal masyarakat dalam pemanfaatannya sehari-hari sangat berpengaruh terhadap ragam etnomedisin. Keragaman etnomedisin yang ada di Indonesia merupakan salah satu warisan budaya Bangsa Indonesia yang tersebar diberbagai wilayah Indonesia akan tetapi belum terdokumentasi dengan baik. Upaya

atau langkah konkrit sangat diperlukan untuk bisa menjaga warisan luhur tersebut agar terhindar dari kepunahan atau penyalahgunaan oleh pihak yang tidak bertanggung jawab.

*Ethnomedicine* adalah ilmu yang mempelajari aspek kesehatan melalui pendekatan budaya untuk mengetahui cara pengobatan, sejarahpengobatan, masalahmasalah social dalam pengobatan dan masalah kesehatan masyarakat yang bersifat kearifan lokal. Penelitian dapat berupa :

- a. Inventarisasi pengobatan tradisional menggunakan jamu, hewan, dan mineral yang digunakan oleh etnis tertentu di Indonesia.
- b. Eksplorasi dan inventarisasi manfaat pengobatan dengan jamu yang digunakan oleh pengobatan tradisional di Indonesia. [3]

*Metode* Pengobatan ini telah lebih dulu dikenal oleh para leluhur terdahulu sebelum adanya metode pengobatan modern. Cara pengobatan *etnomedisin* ini banyak memberikan solusi atas berbagai penyakit, pada manusia yang pasti akan mengalami sakit. Metode Pengobatan tradisional ini bahan bakunya mudah didapat dari lingkungan sekitar kita, seperti apotik hidup di halaman rumah, ataupun dari dapur di rumah sendiri. Akan tetapi, metode pengobatan tradisional ini masih jarang dipelajari bahkan jarang digunakan oleh berbagai masyarakat karena adanya metode pengobatan modern yang dapat diperoleh secara praktis.

tradisional adalah media pengobatan alamiah dengan memakai tanaman sebagai bahan dasarnya. Berbagai jenis tanaman yang berkhasiat obat sebenarnya banyak yang dapat diperoleh di lingkungan sekitar, seperti di halaman rumah, pinggir jalan, atau di dapur sebagai bahan atau bumbu masakan. Media ini merupakan metode pengobatan tertua. Dan sampai saat ini, ilmu pengobatan dengan tanaman tetap mengacu pada tradisi kuno. Itulah sebabnya obat-obatan atau ramuan dari tanaman disebut "obat tradisional". Disebut obat karena ramuan tradisional terbuat dari berbagai jenis tanaman yang berkhasiat dan diyakini dapat menyembuhkan atau mengobati suatu penyakit.

Nenek moyang kita sejak dahulu menekuni dan mengembangkan pengobatan dengan memanfaatkan aneka tanaman yang

tumbuh subur di negeri ini. Beberapa Negara di belahan bumi ini juga memiliki cara pengobatan dengan menggunakan metode ramuan tradisional berdasarkan budaya masing-masing. Contoh; ramuan tradisional dari Jepang, Cina. Bahkan, Cina dikenal sebagai Negara yang memiliki banyak ramuan tradisional. Para tabib di Cina sangat mahir dalam membuat dan mengolah ramuan untuk mengobati berbagai macam penyakit. Banyak keuntungan menggunakan ramuan tradisional diantaranya, yaitu : [9]

- a. Pada umumnya, harga ramuan tradisional lebih murah jika dibandingkan dengan obat–obatan buatan pabrik, karena bahan baku obat– obatan buatan pabrik sangat mahal dan harganya sangat tergantung pada banyak komponen.
- b. Bahan ramuan tradisional sangat mudah didapatkan di sekitar lingkungan, bahkan dapat ditanam sendiri untuk persediaan keluarga.
- c. Pengolahan ramuannya juga tidak rumit, sehingga dapat dibuat di dapur sendiri tanpa memerlukan peralatan khusus dan biaya yang besar.Hal tersebut sangat berbeda dengan obat-obatan medis yang telah dipatenkan, yang membutuhkan peralatan canggih dalam prose pembuatannya dan butuh waktu sekitar 25 tahun agar diakui oleh Badan Kesehatan Dunia (WHO).

Oleh karena itu, dirancang sebuah aplikasi informasi tentang ramuan etnomedisin obat tradisional berbasis android.

Android merupakan platform perangkat lunaka untuk perangkat *mobile* yang mencakup sistem operasi, perangkat lunak, *middleware*, serta pengguna utama aplikasi (e-*mail*-*client*, kalender, peta, *browser*, kontak, dll). Pengembangan Android sudah sekitar lima tahun, dari tanggal pembelian oleh Google dengan nama yang sama pada tanggal 17 Agustus 2005. Tapi ulang tahun *platform* baru dari Google dapat dianggap tanggal 5 Desember 2007. Pada hari yang sama, secara resmi Google mengumumkan pembentukan *Open Handset Alliance* (OHA) yang tujuan utamanya adalah mengembangkan *software* standar terbuka untuk perangkat seluler. Saat ini sudah mencakup 34

kelompok perusahaan, termasuk operator seluler utama (T-Mobile, Sprint Nextel, KDDI, NTT DoCoMo, China Mobile), pengembang *chip* (Broadcom, Intel, Marvell, Nvidia, Qualcomm, SiRF, Texas Instruments), produsen ponsel perangkat (HTC, LG, Motorola, Samsung Electronics), dan tentu saja salah satu raksasa industri TI global – sebuah perusahaan Google, yang bertindak sebagai inisiator pembentukan OHA.Perangkat pertama yang menjalankan<br>Android dikembangkanoleh HTC Dream Android, dikembangkanoleh *HTC smartphone* atau T-Mobile G1, yang secara resmi diluncurkan pada 23 September 2008. Penjualan perangkat ini di pasar AS dimulai pada bulan Oktober 2008. Langkah lain dalam pengembangan Google Android adalah pembukaan aplikasi took *online* (Android *Market*) pada bulan Oktober 2008. Saat ini pengembang perangkat lunak dapat menentukan harga jual dari sebuah aplikasi di Android *Market*.OS Android telah sampai versi 4.1 dengan code name Jelly Bean. [2]

Sebagai perangkat yang canggih, Android mempunyai beberapa keunggulan yang patut dipertimbangkan. Diantaranya sebagai berikut :  $[1]$ 

- a. Dukungan Produsen Hardware *Smartphone* dengan sistem operasi Android sangat popular dan digemari saat ini.Hal ini tak lepas dari dukungan produsen hardware seperti Sony, Samsung, HTC, LG dan berbagai macam jenis lainnya.
- b. Harga Yang Bersahabat dan Rasional
- c. Pada umumnya harga *smartphone* Android sesuai dengan kualitasnya.Ini tentu menjadi keunggulan tersendiri, karena pemakai membayar dan mendapatkan kualitas yang setara bahkan lebih dibandingkan dengan harganya.
- d. Memiliki Banyak Jenis Tidak semua jenis ponsel yang menggunakan sistem operasi Android memiliki kualitas yang bagus.Sebagai pengguna haruslah pintar dalam memilih *smartphone* Android sesuai kebutuhan.
- e. Luwes dan Menyenangkan Dapat dengan bebas melakukan kostumasi sesuai selera.Dapat mengubah tampilan secara total, hingga

kemampuan *smartphone* itu sendiri seperti menaikkan *clock speed* prosesor yang dimilikinya.

- f. Membuat Cerdas dan Hemat
- Jika pintar memainkan Android maka bisa menjadi lebih menarik.Misalnya mampu memperbaiki sendiri jika terjadi kerusakan tertentu. Tentu saja hal ini akan menghemat biaya yang seharusnya digunakan untuk *service*.
- g. Praktis dan Banyak Aplikasi Tersedia Pada umumnya s*martphone* Android sangat nyaman digunakan untuk *browsing, download* dan lainnya hanya dengan berlangganan paket internet. *Smartphone* Android keluaran terbaru banyak yang bisa dijadikan sebagai modem.

Aplikasi ini dibuat dengan menggunakan bahasa pemrograman java dengan software eclipse dan program pendukung lain yang digunakan dalam pembuatan aplikasi android ini adalah SDK (Software Development Kit) dan JDK ( Java Development Kit).

 Eclipse adalah sebuah IDE (Integrated Development Environment) yang digunakan untuk mengembangkan perangkat lunak dan dapat dijalankan di semua platform (platform independent). Berikut adalah sifat-sifat dari Eclipse :

- a. Multi-platform: Target sistem operasi Eclipse adalah Microsoft Windows, Linux, Solaris, HP-UX dan Mac OS X.
- b. Mulit-language: Eclipse dikembangkan dengan bahasa pemrograman Java, akan tetapi Eclipse mendukung pengembangan aplikasi berbasis bahasa pemrograman lain seperti C/C++, Cobol, Python, Perl, PHP, dan lain sebagainya.
- c. Multi-role: Selain sebagai IDE untuk pengembangan aplikasi. Eclipse pun bisa digunakan untuk aktivitas dalam siklus pengembangan perangkat lunak seperti dokumentasi, pengujian perangkat lunak, pengembangan web, dan lain sebagainya. [11]

SDK (Software Development Kit) yaitu merupakan aplikasi yang membangun aplikasi. Android SDK adalah *tools*  API (*Application Programming Interface*) yang

diperlukan untuk mengembangkan aplikasi pada platform Android yang menggunakan bahasa pemrograman Java. Android merupakan subset perangkat lunak untukponsel yang meliputi sistem operasi, *middleware* dan aplikasi kunci yang di *release* oleh Google. Saat ini disediakan Android SDK (Software Development Kit) sebagai alat bantu dan API untukmengembangkan aplikasi pada *platform*  Android menggunakan bahasa pemrograman Java. [11]

Java Development Kit (JDK) ini wajib hukumnya, karena Android merupakan aplikasi yang dibangun dengan menggunakan bahasa pemrograman Java. JDK (Java Development Kit) adalah sebuah produk dari Oracle Corporation yang diperuntukan bagi para pengembang Java. Di dalam paket JDK terdapat komponen yang dibutuhkan programmerseperti Kompilator dan Interpreter. Pada tanggal 17 November 2006 Sun memberikan lisensi GNU General Public License (GPL) untuk software ini. [11]

## **Tujuan Penelitian**

 Tujuan penelitian ini adalah membantu para pengguna agar lebih memahami metode pengobatan tradisional etnomedisin, yang fungsinya dapat membantu pengguna jika terkena penyakit-penyakit seperti yang ada pada penelitian ini, dan dapat menambah pengetahuan tentang ramuan obat dengan metode tradisional Indonesia kepada masyarakat luas agar tidak terkikis oleh metode pengobatan tradisional asing yang semakin marak di Indonesia.

## **Metode Penelitian**

 Dalam penelitian ini digunakan beberapa metode penelitian, yang bertujuan untuk mempermudah dalam perancangan aplikasi yaitu metode SDLC *(System Development Life Cicle)*, dengan tahapan sebagai berikut :

a. Analisa *(analysis)*

Dalam tahap analisa dilakukan pengumpulan data dengan studi pustaka, menggunakan fasilitas internet untuk mencari bahan-bahan yang dapat dijadikan referensi. Serta bahan-bahan yang di ambil dari buku Android,

Bahasa pemrograman Eclipse dan buku tentang ramuan etnomedisin obat asli Indonesia.

b. Perancangan

Dalam tahap perancangan digunakan<br>Desain Navigasi Hirarki dengan Desain Navigasi Hirarki dengan membuat rancangan tampilan atau output. Penyusunan tata letak baik gambar maupun teks dibuat dengan konsep yang sederhana tanpa sehingga dapat menyajikan tampilan yang baik, informatif dan mudah dipahami pengguna.

c. Membuat Algoritma program

Dalam membuat algoritma program dan kode-kode program yang sesuai dengan rancangan dan Bahasa pemrograman yang di gunakan dalam aplikasi ini adalah Eclipse dan emulator SDK Android.

d. Uji Coba dan Implementasi Setelah program selesai kemudian di lakukan uji coba. Dalam tahap uji coba diidentifikasi Apakah program aplikasi ini mampu bekerja dengan baik dan hasilnya dapat menyediakan informasi yang tepat bagi pengguna. Setelah itu program Aplikasi yang telah menjalani proses uji coba dan berhasil, maka akan di implementasikan ke dalam telepon pintar (*smartphone*) android agar bisa dioperasikan pada sebenarnya.

## **Analisa dan Pembahasan**

Pada rancangan program aplikasi ini, memberikan informasi tentang definisi, penyebab, gejala dari penyakit-penyakit tersebut, bahan ramuan, cara pembuatan, dan cara pemakaiannya. Dengan penggunaan perangkat mobile yang berbasis Android, aplikasi ini dapat diakses tanpa terhubung pada internet sehingga memudahkan bagi para pengguna Android, selain itu aplikasi ini dapat diakses kapan saja dan dimana saja.

Aplikasi ini terdiri dari Tampilan Awal yaitu, tampilan pembuka yang menghubungkan ke menu utama yang disebut *Master page*. Menu utama memiliki percabangan yang dinamakan *slave page* atau halaman pendukung yang terdiri

dari tiga menu yaitu menu *about,* nama penyakit dan *exit*. Menu *about* berisi informasi mengenai aplikasi Informasi Ramuan Etnomedisin Obata Tradisional Indonesia, dan biodata dari pembuat aplikasi.

Menu nama penyakit terdiri dari asam urat, batuk, diare atau mencret, wasir, *hypertensi*, lemak darah, kencing manis (Diabetes Millitus), sakit kuning, batu ginjal dan penyakit kulit (kurap, jerawat, eksim). Pada setiap menu nama penyakit terdapat definisi penyakit, penyebab penyakit, gejala penyakit, dan pengobatan (bahan ramuan, cara pembuatan, dan cara pemakaian). Menu *exit* digunakan untuk memudahkan pengguna keluar dari aplikasi.

# Struktur Navigasi Hirarki Aplikasi

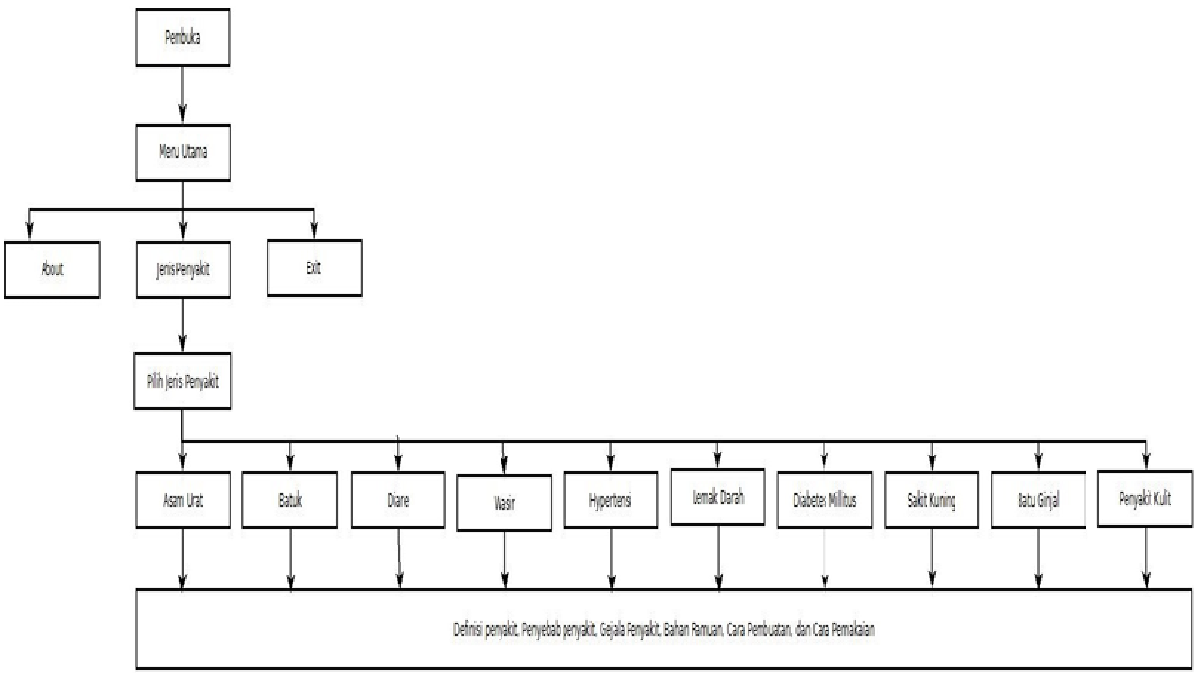

*Gambar-1 : Struktur Navigasi Hirarki Aplikasi* 

#### **Rancangan Struktur Navigasi**

Pada gambar-1 di bawah ini merupakan Struktur Navigasi Aplikasi Informasi Ramuan Etnomedisin Obat Tradisional Indonesia. Struktur Navigasi yang digunakan dalam aplikasi ini adalah struktur Navigasi Hirarki. Struktur navigasi hirarki sering disebut struktur navigasi bercabang, merupakan suatu struktur yang mengandalkan percabangan untuk menampilkan data berdasarkan kriteria.

#### **Rancangan Aplikasi Program**

Berikut adalah hasil rancangan aplikasi halaman tampilan pembuka dan tampilan menu utama yang dapat dilihat pada gambar-2 berikut ini :

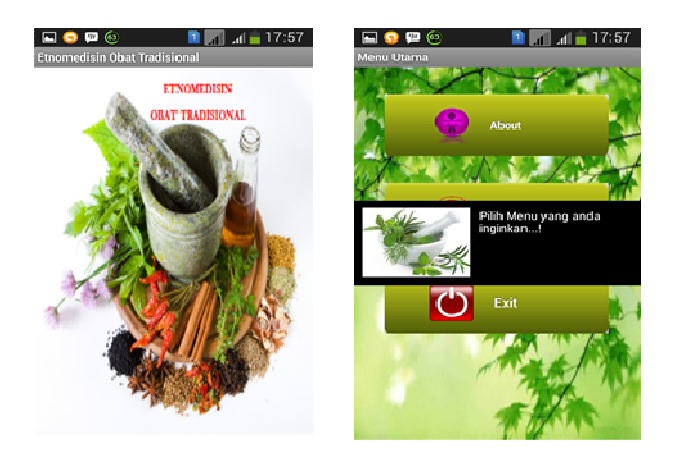

*Gambar-2 : Tampilan Halaman Pembuka dan tampilan menu utama* 

Pada gambar-2 mengenai tampilan dari Menu Utama, perpaduan dari *layout* menu\_utama.xml dan *listing* program yang dituliskan di menu\_utama.java, dihalaman utama ini muncul sebuah *toast* yaitu merupakan sebuah *text* yang muncul lalu hilang dari tampilan. Pada halaman ini *user* dapat memilih satu dari tiga pilihan, yaitu pilihan Menu *About*, pilihan Nama Penyakit dan pilihan *exit*, yang mana jika pilihan diklik *user* akan menjalankan *activity* sesuai dengan pilihan yang dipilih, sesuai dengan *listing* program *case* di bawah ini :

case R.id.btnabout: Intent about = new Intent(this, about.class); startActivity(about); break;

```
case R.id.btnmenu: 
      Intent 
jenis_penyakit= new 
Intent(this,menu_jenpenyaki
t.class);
```
 startActivity(jenis\_penyaki t);

break;

```
case R.id.btnexit: 
      AlertDialog.Builder 
alertKeluar=new 
AlertDialog.Builder(menu_ut
ama.this;
```
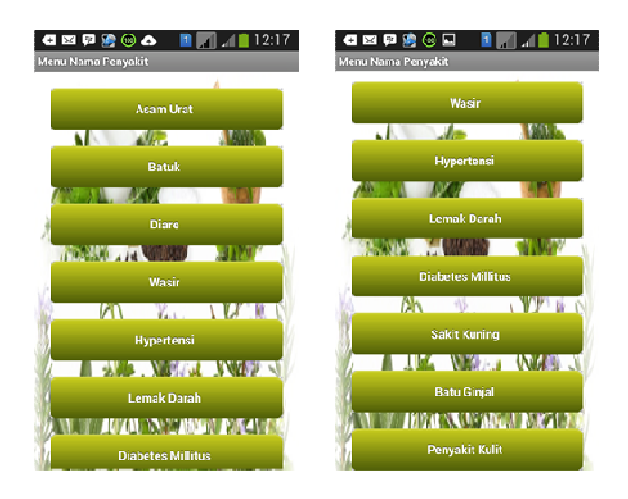

*Gambar-3 : Tampilan Menu Nama Penyakit*

Berikutnya adalah tampilan nama penyakit yang terdapat pada 2 halaman berbeda yang dapat dilihat pada gambar-3.Pada Gambar-3 adalah halaman Menu Nama Penyakit, tampilannya menggunakan menu\_jenpenyakit.xml. Terdapat sepuluh buah pilihan, yaitu pilihan Asam Urat, Batuk, Diare, Wasir, Hypertensi, Lemak Darah, Diabetes, Sakit Kuning, Batu Ginjal dan Penyakit Kulit, dimana masing–masing dari sepuluh pilihan tersebut terdapat materi-materi. Pada saat pilihan di*touch*, *user* akan memasuki *activity* sesuai dengan pilihan yang dipilih, sesuai dengan *listing* program *case* yang ada pada menu\_jenpenyakit.java di bawah ini :

case R.id.btnAsamurat: Intent Asamurat = new Intent(this, asam urat.class); startActivity(Asamurat); break; case R.id.btnBatuk: Intent Batuk = new Intent(this, batuk.class); startActivity(Batuk); break; case R.id.btnDiare: Intent Diare = new Intent(this,diare.class); startActivity(Diare); break; case R.id.btnWasir: Intent Wasir = new Intent(this,wasir.class); startActivity(Wasir); break; case R.id.btnHypertensi: Intent Hypertensi = new Intent(this,hypertensi.class); startActivity(Hypertensi); break; case R.id.btnLemakdarah: Intent Lemakdarah = new Intent(this, lemak darah.class); startActivity(Lemakdarah); break; case R.id.btnDiabetes: Intent Diabetes = new Intent(this,diabetes\_millitus.cl ass); startActivity(Diabetes); break;

```
case R.id.btnSakitkuning: 
     Intent Sakitkuning = new 
Intent(this,penyakit_kuning.clas
s); 
       startActivity(Sakitkuning); 
      break; 
case R.id.btnBatuginjal: 
      Intent Batuginjal = new 
Intent(this, batu ginjal.class);
      startActivity(Batuginjal); 
      break; 
case R.id.btnKulit: 
      Intent Kulit = new 
Intent(this, sakit kulit.class);
      startActivity(Kulit); 
      break;
```
Selanjutnya adalah tampilan materi yang merupakan isi setiap bagian dari menu penyakit yang dapat dilihat pada gambar-4 berikut ini :

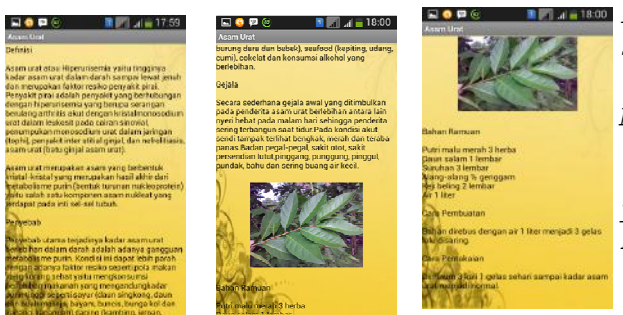

#### *Gambar-4 : Tampilan Materi*

Pada Gambar-4 adalah contoh halaman suatu penyakit misalkan Materi Asam Urat dari Menu Nama Penyakit, tampilannya menggunakan asam\_urat.xml. Pada *layout* Materi Asam Urat hanya menggunakan satu *imageview. Activity* dari Tampilan ini *imageview*. *Activity* dari Tampilan ini merupakan hasil penggunaan kelas asam\_urat.java dan *layout* asam\_urat.xml. Pada *listing* program yang ada pada asam\_urat.java di bawah ini :

```
public class asam_urat 
extends Activity { 
             TextView ab; 
             TextView dc;
```
Menjelaskan bahwa pada tampilan Menu Asam Urat ini terdapat dua *TextView* yang ditampilkan pada tampilan halaman Materi Asam Urat, antara *TextView ab* dengan *TextView dc* akan diselingi/dibatasi dengan satu *imageview.* Berikut adalah *listing* program yang akan di tampilkan pada tampilan Materi Asam Urat pada asam\_urat.java yang di padukan sesuai dengan penempatan tampilan pada asam\_urat.xml :

*super.onCreate(savedInstanceStat e);* 

 *setContentView(R.layout.asa m\_urat); this.ab = (TextView) this.findViewById(R.id.TextView1 ); ab.setText ("Definisi\n\n"+* 

*"Asam urat atau Hiperurisemia yaitu tingginya kadar asam urat dalam darah sampai lewat jenuh " + "dan merupakan faktor resiko penyakit pirai. " +* 

> *"Penyakit pirai adalah penyakit yang berhubungan dengan hiperurisemia " +*

> *"yang berupa serangan berulang arthritis akut dengan kristalmonosodium urat dalam leukosit pada cairan sinovial, " +*

> *"penumpukan monosodium urat dalam jaringan (tophi), penyakit inter stitial ginjal, " + "dan nefrolitiasis, asam urat (batu ginjal asam urat).\n\n" +*

> *"Asam urat merupakan asam yang berbentuk kristal-kristal "+*

> *"yang merupakan hasil akhir dari metabolisme purin (bentuk turunan nukleoprotein) "+*

> *"yaitu salah satu komponen asam nukleat yang terdapat pada inti sel-sel tubuh.\n\n"+*

 *"Penyebab\n\n"+* 

*"Penyebab utama terjadinya kadar asam urat berlebihan dalam darah adalah adanya gangguan metabolisme purin. "+* 

*"Kondisi ini dapat lebih parah dengan adanya faktor resiko seperti,"+* 

*"pola makan yang kurang sehat yaitu mengkonsumsi berlebihan makanan yang mengandungkadar purin tinggi seperti sayur "+* 

 *"(daun singkong, daun dan buah melinjo, bayam, buncis, bunga kol dan kacang-kacangan),"+* 

*"daging (kambing, jeroan, burung dara dan bebek), seafood (kepiting, udang, cumi), cokelat dan konsumsi alkohol yang berlebihan.\n\n"+* 

 *"Gejala \n\n"+* 

 *"Secara sederhana gejala awal yang ditimbulkan pada penderita asam urat berlebihan antara lain nyeri hebat pada malam hari sehingga penderita sering terbangun saat tidur."+* 

 *"Pada kondisi akut sendi tampak terlihat bengkak, merah dan teraba panas."+* 

 *"Badan pegal-pegal, sakit otot, sakit persendian lutut," +* 

*"pinggang, punggung, pinggul, pundak, bahu dan sering buang air kecil.\n");* 

*Listing* program dibawah ini berarti akan memasukkan *TextView* yang ke dua setelah di masukkan *imageview*. Letak tampilan pada asam\_urat.xml akan di jelaskan pada lembar dibawah setelah listing program *TextView2* selesai di tuliskan.

*this.dc = (TextView) this.findViewById(R.id.TextView2 ); dc.setText* 

Dibawah ini adalah listing program *TextView2*  setelah dimasukkannya *imageview.* 

```
("\nBahan Ramuan\n\n"+
```
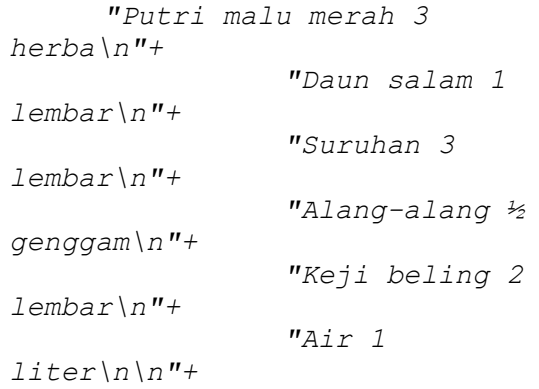

*"Cara Pembuatan\n\n"+ "Bahan direbus dengan air 1 liter menjadi 3 gelas lalu disaring.\n\n"+* 

*"Cara Pemakaian\n\n"+ "Diminum 3 kali 1 gelas sehari sampai kadar asam urat menjadi normal.\n\n");* 

Tampilannya akan sesuai dengan penataan tampilan pada *listing* program asam\_urat.xml berikut : *android:background="@drawable/wp kun">* 

*Listing* program tersebut dapat ditemukan pada asam\_urat.xml, yang berarti mengambil sebuah image yang akan di jadikan sebagai background dari *source* bernama @drawable dengan nama file wpkun. Lalu di bawah ini adalah mendefinisikan penataan letak pada tampilan Halaman Materi Asam Urat :

```
<TextView
```
*android:id="@+id/TextView1"* 

*android:textColor="#000000"* 

*android:layout\_width="match\_pare nt"* 

*android:layout\_height="match\_par ent"/>* 

 *<ImageView* 

*android:id="@+id/imageView1"* 

*android:layout\_width="200dp"* 

*android:layout\_height="150dp"* 

*android:layout\_marginTop="5dp"* 

*android:layout\_marginBottom="10d p"* 

*android:src="@drawable/daun\_sala m" />* 

 *<TextView* 

.

*android:id="@+id/TextView2"* 

*android:textColor="#000000"* 

*android:layout\_width="match\_pare nt"* 

*android:layout\_height="match\_par ent"/>* 

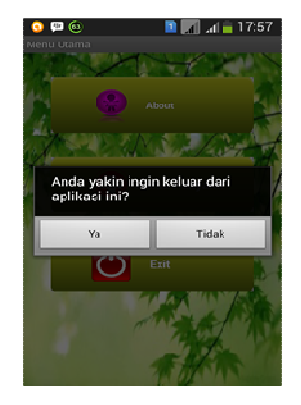

*Gambar-5 Tampilan Dialog Keluar dari Aplikasi* 

Menjelakan tampilan tersebut diawali dengan *TextView1* yang berisi materi yang telah dijelaskan pada *TextView ab* pada asam\_urat.java, kemudian diselingi/dibatasi dengan memasukan *imageview1* yang diambil dari source bernama *@drawable* dengan nama file daun\_salam. Kemudian dilanjutkan dengan memasukkan *TextView2* yang berisikan materi yang telah dijelaskan pada *TextView dc* pada asam\_urat.java.

Yang terakhir adalah tampilan dialog keluar dari aplikasi program yang dapat dilihat pada gambar-5

 Gambar-5 adalah tampilan dari dialog yang ada pada kelas menu\_utama.java, dialog ini aktif ketika *user* memilih pilihan *exit*, jika user memilih ya, user akan keluar menuju tampilan *home* dari *device, listing* programnya dibawah ini :

```
case R.id.btnexit: 
          AlertDialog.Builder 
alertKeluar = new
AlertDialog.Builder(
```

```
menu utama.this);
           alertKeluar 
      .setMessage("Anda yakin 
ingin keluar dari aplikasi 
ini?")
```
.setCancelable(false)

.setPositiveButton("Ya", new AlertDialog.OnClickListener() { public void onClick(DialogInterface arg0, int arg1) { finish $()$ ;  $\}$ }).

Jika memilih tidak, user akan tetap berada di tampilan Menu Utama. Berikut ini implementasi *listing* programnya :

```
.setNegativeButton("Tidak", 
new 
AlertDialog.OnClickListener() {
```
public void onClick(DialogInterface dialog,

```
int which) { 
dialog.cancel();
} 
}); 
AlertDialog a =
alertKeluar.create(); 
a.show(); 
break; 
}
```
Penjelasan *listing – listing* program di atas terdapat pada menu\_utama.Java terdapat *case* untuk R.id.btnexit, pada *case* tersebut didefinisikan sebuah Objek *AlertDialog.Builder* dengan nama *alert* Exit, Objek tersebut menggunakan kelas menu\_utama, karena ada *keyword this*, yang artinya objek yang langsung digunakan tanpa didahului proses instansiasi. Setelah itu merupakan *listing* program untuk mendefinisikan fungsi dari *button – button* yang terdapat pada objek *Alert Dialog*.

#### **Instalasi Program**

Setelah pembuatan aplikasi selesai dibuat dan berjalan baik di *emulator,* tahap selanjutnya adalah *penginstallan* aplikasi yang sudah dibuat pada *handphone android*, dengan *file* yang berekstension \*.apk.

Aplikasi yang dibuat menggunakan *workspace* dengan nama "Project PI", di dalam *workspace* tersebut terdapat direktori projek yang telah dibuat yaitu etnomedis, *file*.apk untuk instalasi pada *handphone* dapat ditemukan dalam direktori *bin.* 

Untuk *menginstall* aplikasi ini pada *handphone* terdapat beberapa langkah, yaitu gunakan media penghubung antara komputer dengan *handphone* seperti kabel data, *bluetooth*, untuk menyalin file *.apk* aplikasi ini ke dalam media penyimpanan yang ada pada *handphone* (*sdcard*). Setelah selesai melakukan proses penyalinan *file* instalasi, pada *handphone* cari *file* etnomedis.apk, eksekusi *file* tersebut, selanjutnya muncul dialog untuk *menginstall*  aplikasi. Setelah proses *installasi* selesai, maka aplikasi tersebut dapat digunakan. Selain dapat diinstalasi di *handphone*, *file* \*.apk ini dapat digunakan untuk instalasi pada *tablet PC* yang bersistem operasi android selama versi *android* yang digunakan sama, yaitu versi 2.2 *(froyo)* dan dapat di *install* di versi berikutnya seperti di

versi 2.3.3 *(gingerbread)*, versi 4.0 *(ice cream sandwich)* dan versi 4.1.2 (Jelly Bean).

#### **Penutup**

Penelitian ini dibuat untuk sistem operasi Android versi 2.2 dengan eclipse Indigo sebagai editor koding java. Pada Halaman aplikasi ini ada form yang dapat digunakan oleh pengguna untuk melakukan pencarian tentang nama-nama penyakit yang didalamnya terdapat definisi, penyebab, gejala, serta pengobatan (bahan ramuan, cara pembuatan, dan cara pemakaian). Dan Aplikasi ini bisa menjadi sebuah alternatif dalam mencari informasi mengenai pengobatan etnomedisin dengan bahan-bahan alami, tetapi juga definisi, gejala, serta penyebab dari sepuluh nama penyakit yang terdapat pada aplikasi, kemudian juga terdapat gambar bahan ramuannya, background yang ditampilkan pada setiap isi informasi juga berbeda-beda agar pengguna tidak bosan untuk membaca informasi. Pada aplikasi ini, hanya terdapat sepuluh nama penyakit yang mampu penulis buat yang masih dapat dikembangkan lagi, kemudian untuk membuat aplikasi lebih menarik bagi pengguna, dapat menambahkan suara berupa musik atau sound effect, animasi dan video cara pembuatan dari bahan-bahan ramuan tersebut.

## **Daftar Pustaka**

[1] Amperiyanto, Tri. Tips Ampuh Android, Jakarta: PT Elex Media Komputindo

[2] Anggota IKAPI. Membedah Kehebatan Android, Jakarta: PT Gramedia Widia Sarana Indonesia, Grasindo, 2011.

[3] Nafsiah Mboi, Lucky S. Slamet. et al. 2013. Dokumentasi Ramuan Etnomedisin Obat Tradisional Asli Indonesia, Jakarta: Badan Pengawas Obat dan Makanan Republik Indonesia Deputi Bidang Pengawasan Obat Tradisional, Kosmetik dan Produk Komplemen, Direktorat Obat Asli Indonesia.

[4] Safaat H, Nazrudin. Pemrograman Aplikasi Mobile Smartphone dan Tablet PC Berbasis Abdroid. Informatika, Bandung, 2011. [5] Satyaputra, Alfa dan Eva Maulina Aritonang. 2014. Beginning Android Programming with ADT Bundle, Jakarta: PT Elex Media Komputindo.

[6] Tama, Ikhsan. et al. 2013. Java Programming Language, Depok: Universitas Gunadarma.<br>[7] URL

[7] URL : http://stackoverflow.com/questions/1521640/sta ndard-android-button-with-a-different-color , 28 Mei 2014.

[8] URL : http://berbagi-ilmumifa309.blogspot.com/2012/05/pengertian-

aplikasi.html , 16 April 2014.

[9] URL :

http://igunchan.blogspot.com/2009/04/pengertia n-ramuan-tradisional.html, 21 Maret 2014<br>[10] URL [10] URL :

http://nurhikmaalbasir.blogspot.com/2012/09/far masetika-definisi-obat.html , 21 Maret 2014  $[11]$  URL

http://www.swalt.info/pemograman/android/115<br>-mengenal-idk-sdk-avd-dan-eclinse html 18 -mengenal-jdk-sdk-avd-dan-eclipse.html, Maret 2014